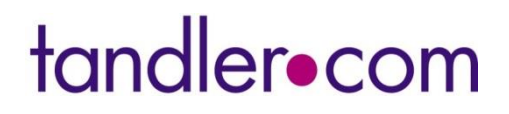

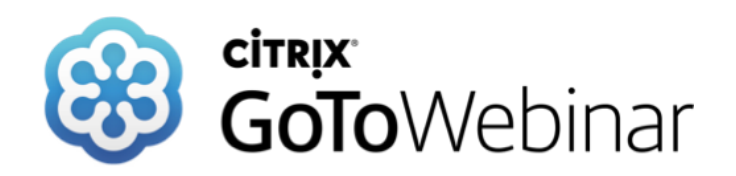

#### **Mittwoch 24. März 2021**

### **++SYSTEMS – Neue Dokumentation**

#### **Sprecher: Benjamin Kammereck**

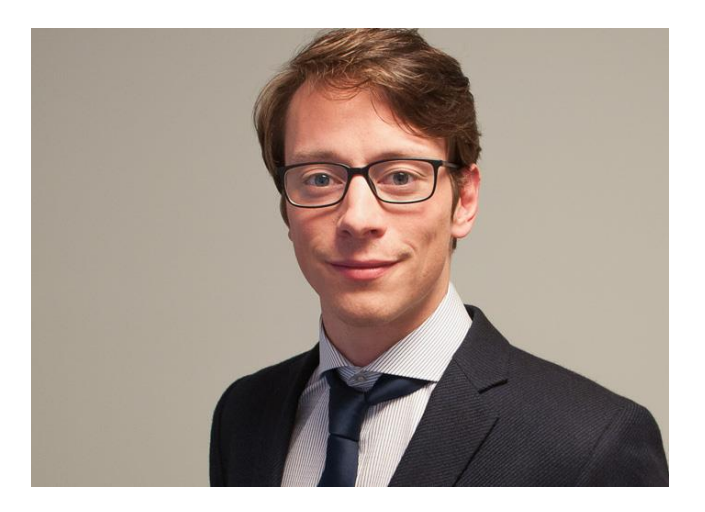

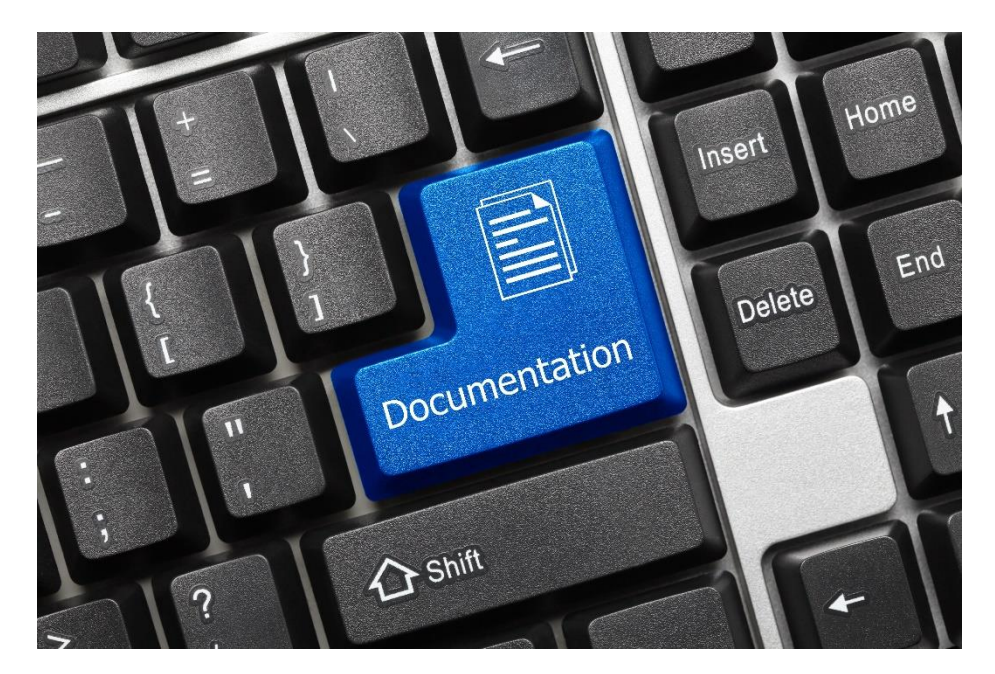

**tandler.com GmbH - Am Griesberg 25 - D 84172 Buch am Erlbach - www.tandler.com - info@tandler.com**

tandler•com

# Motivation – Moderne & verbesserte Dokumentation

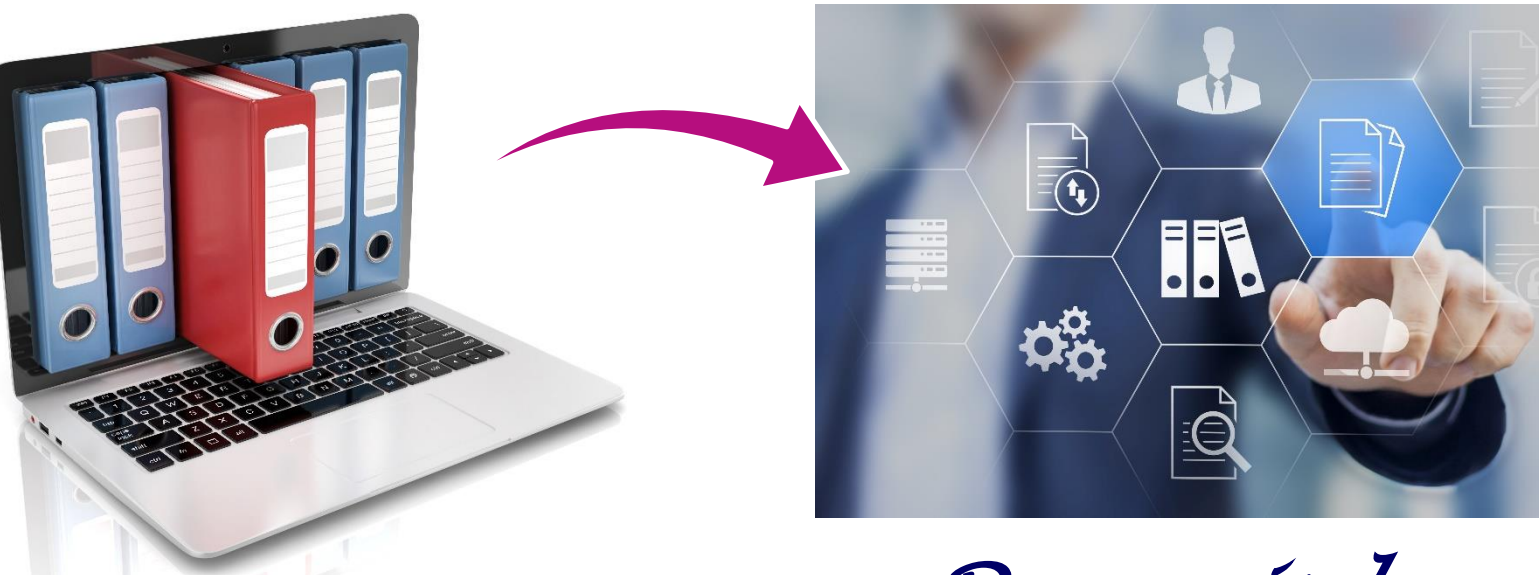

**PDF** → **Starre Plattform**

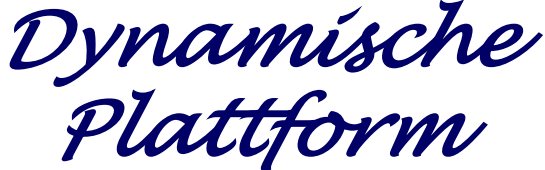

- Modernes & flexibles Format
- Strukturierte Informationsquelle nach
- Zentrale Plattform
- Mehrere Anwender und Nutzer (Multi-User)
- Moderneres Design

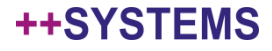

### Plattform – MediaWiki

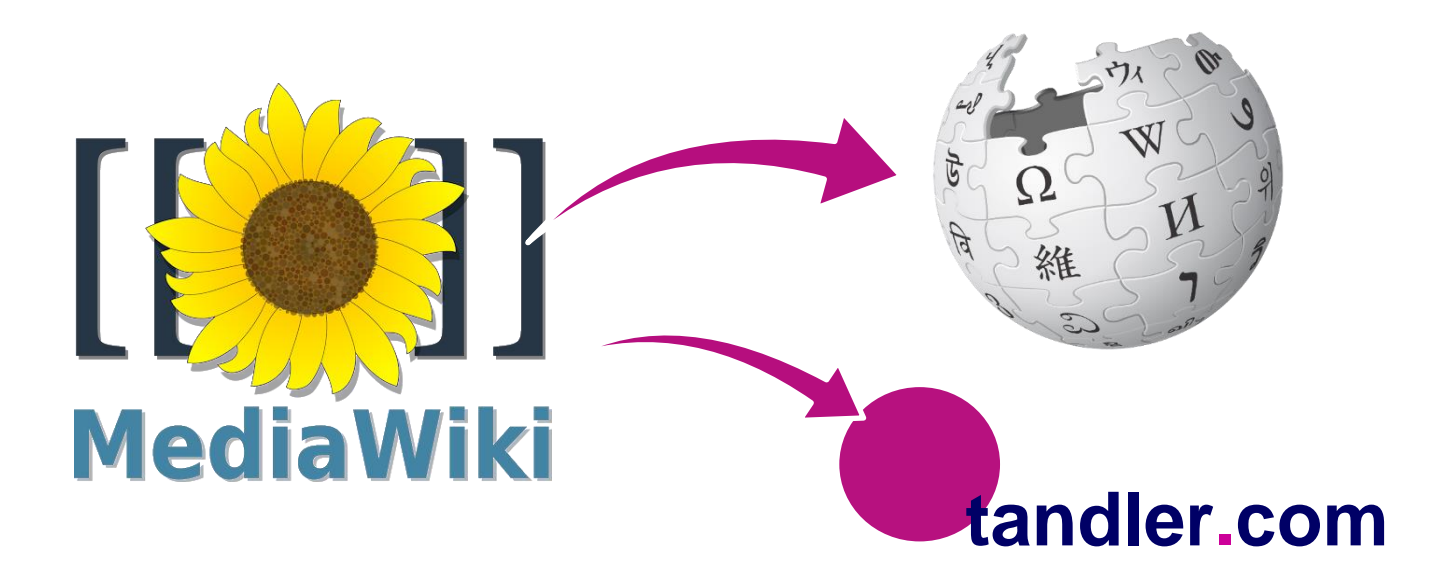

- Fortschreitende Entwicklung des Systems durch Wikipedia
- Wird bereits von vielen weiteren Firmen genutzt (Intel, Nasa, etc…)

++SYSTEMS

- Viele Features und Erweiterungen
- Unabhängige Open-Source-Software
- Sehr individuelle Einstellungen möglich

# Nutzen für die Anwender

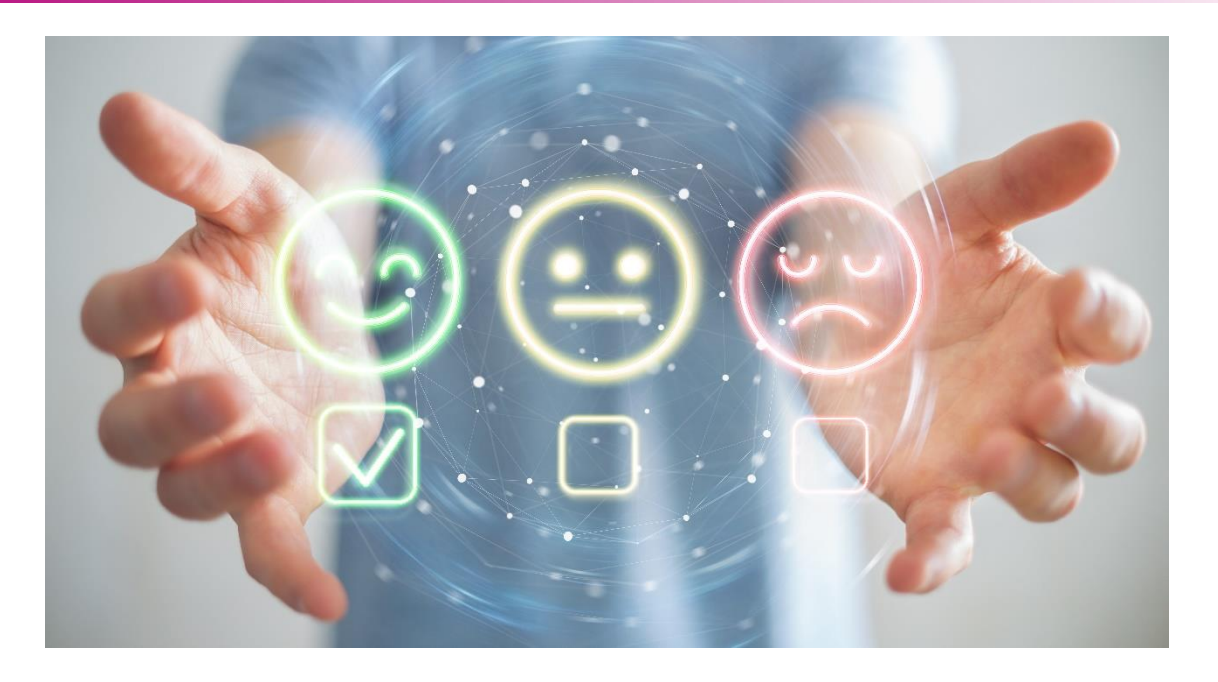

- Schnellere und umfangreichere Hilfe für den Anwender
- Verschiedene Darstellungsarten der Informationen (Videos, PDF, etc.)
- Immer aktuelle Informationen bei der fortschreitenden Entwicklung
- Bessere und benutzerfreundlichere Suchfunktionen
- Übersichtlichkeit!

### Ergänzung zu unserem Support!!!

# Was finden Sie auf dem Wiki?

• **Genaue Beschreibung jeder Funktion in ++SYSTEMS**

- **Schritt-für-Schritt-Anleitungen für die einzelnen Module**
- **Alle Webinare thematisch einsortiert mit eingebundenen Videos und PDFs**
- **Umfangreiche Erklärungen und Konzepte für die Modellierung**

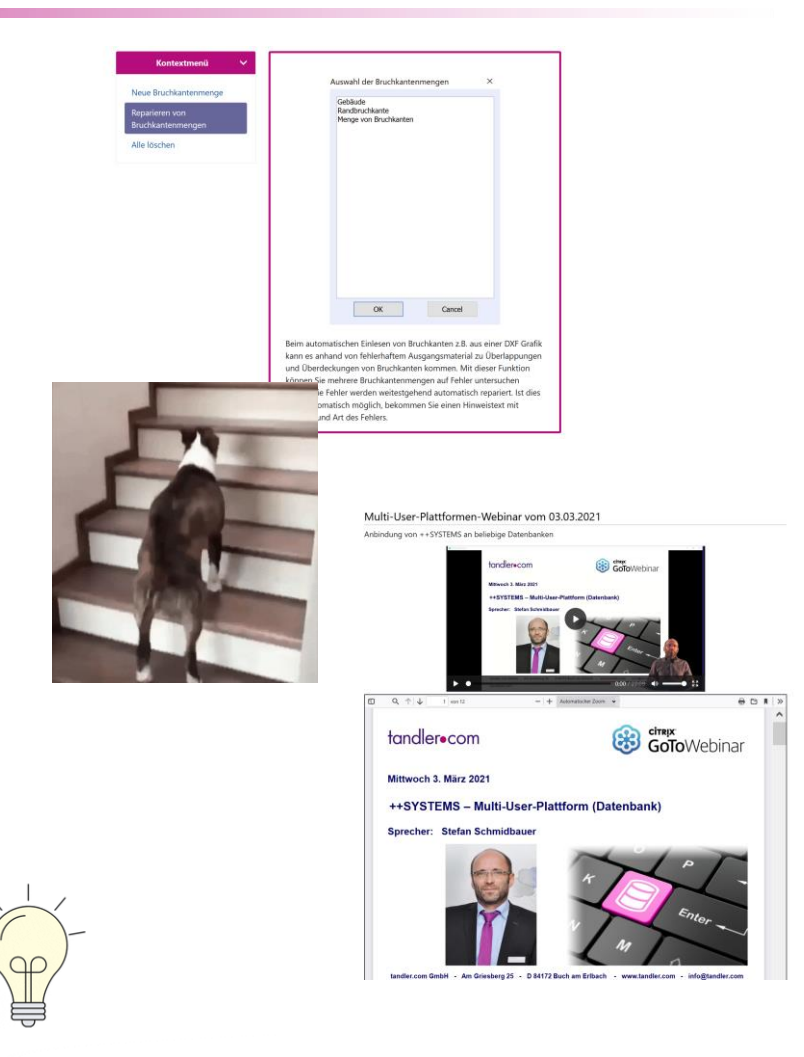

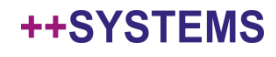

# Wiki.tandler.com

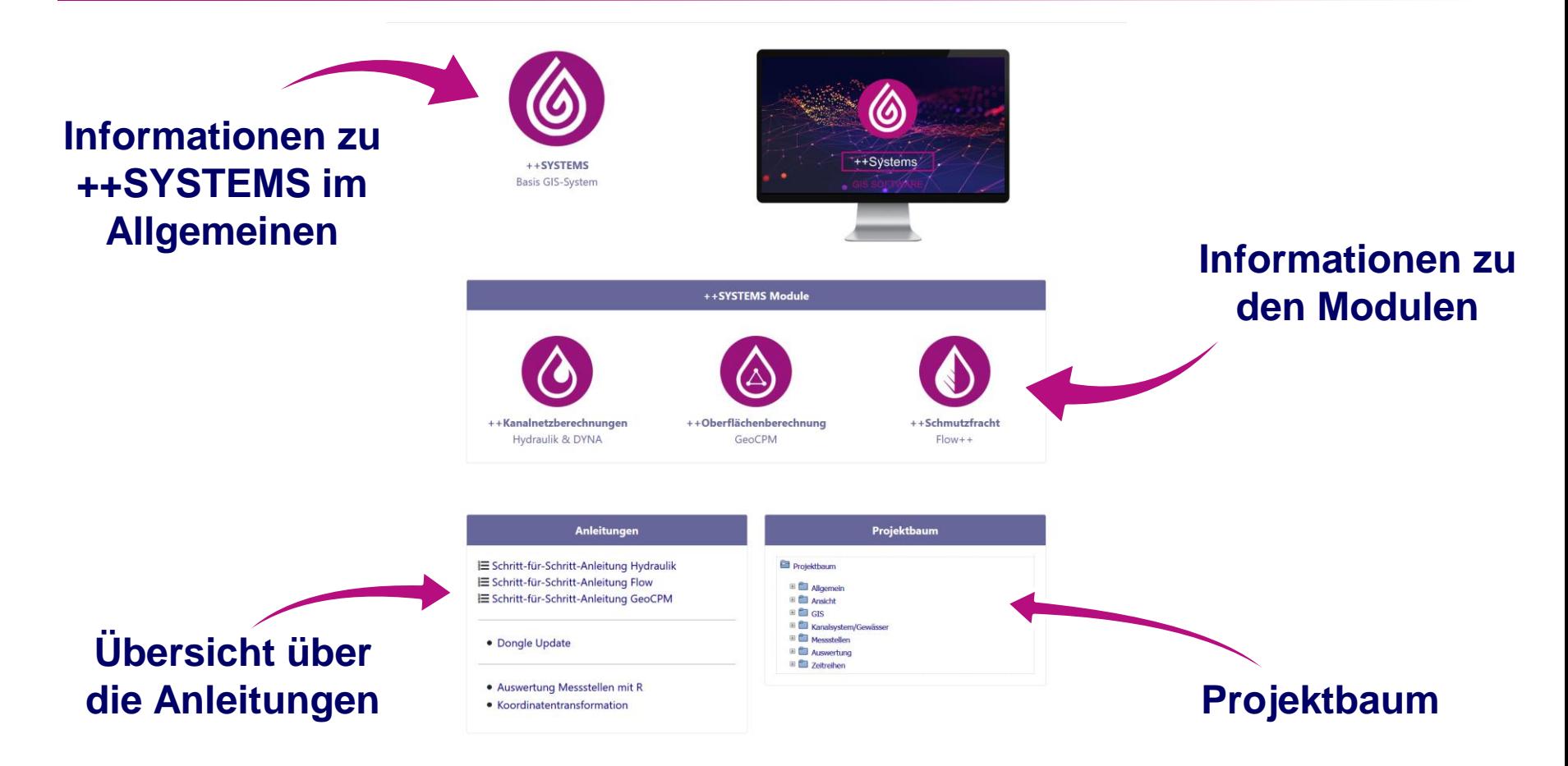

### **www.wiki.tandler.com**

tandler•com

# Wiki.tandler.com

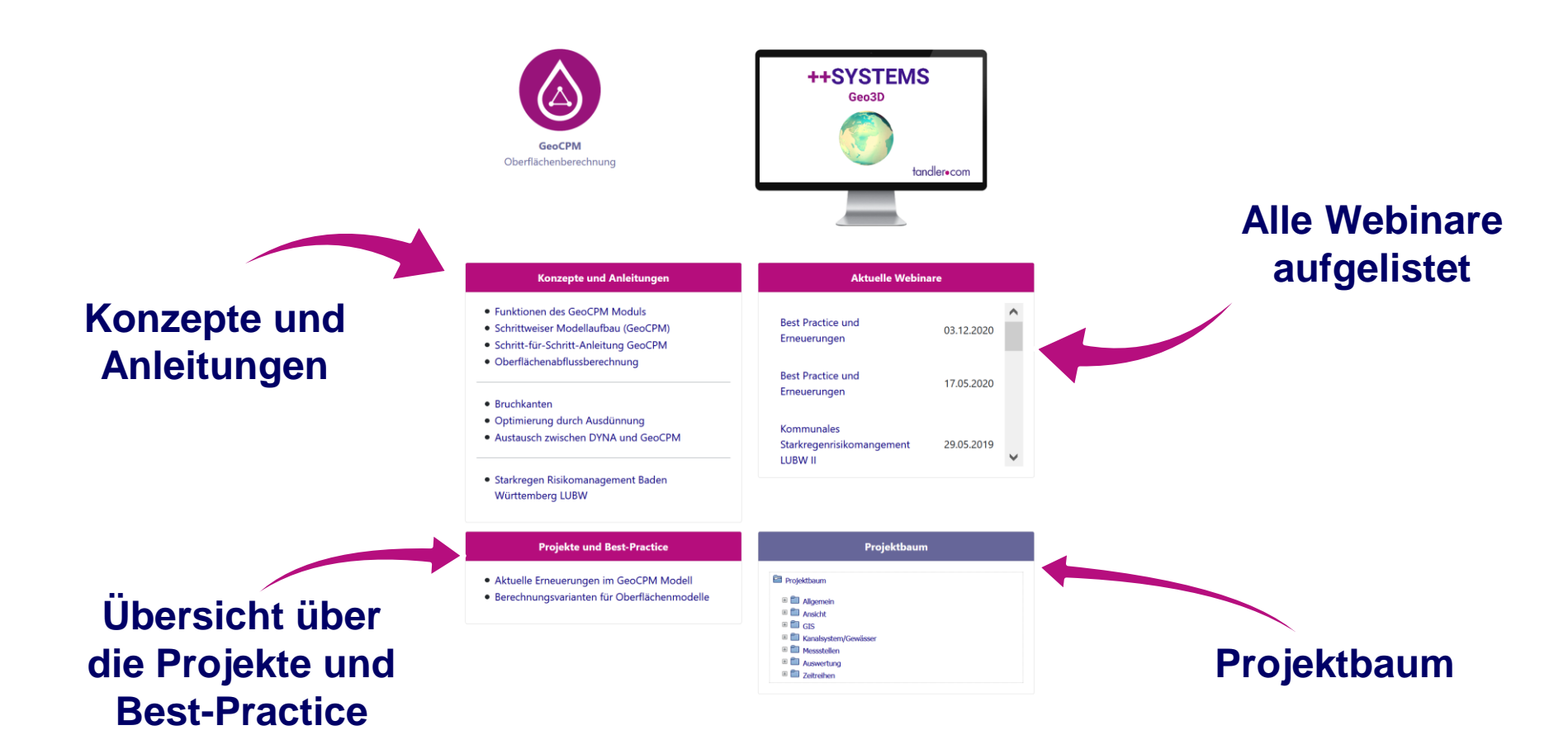

### **www.wiki.tandler.com**

tandler•com

# Struktur - Projektbaum

#### **Als zentraler Anhaltspunkt für die WIKI Struktur**

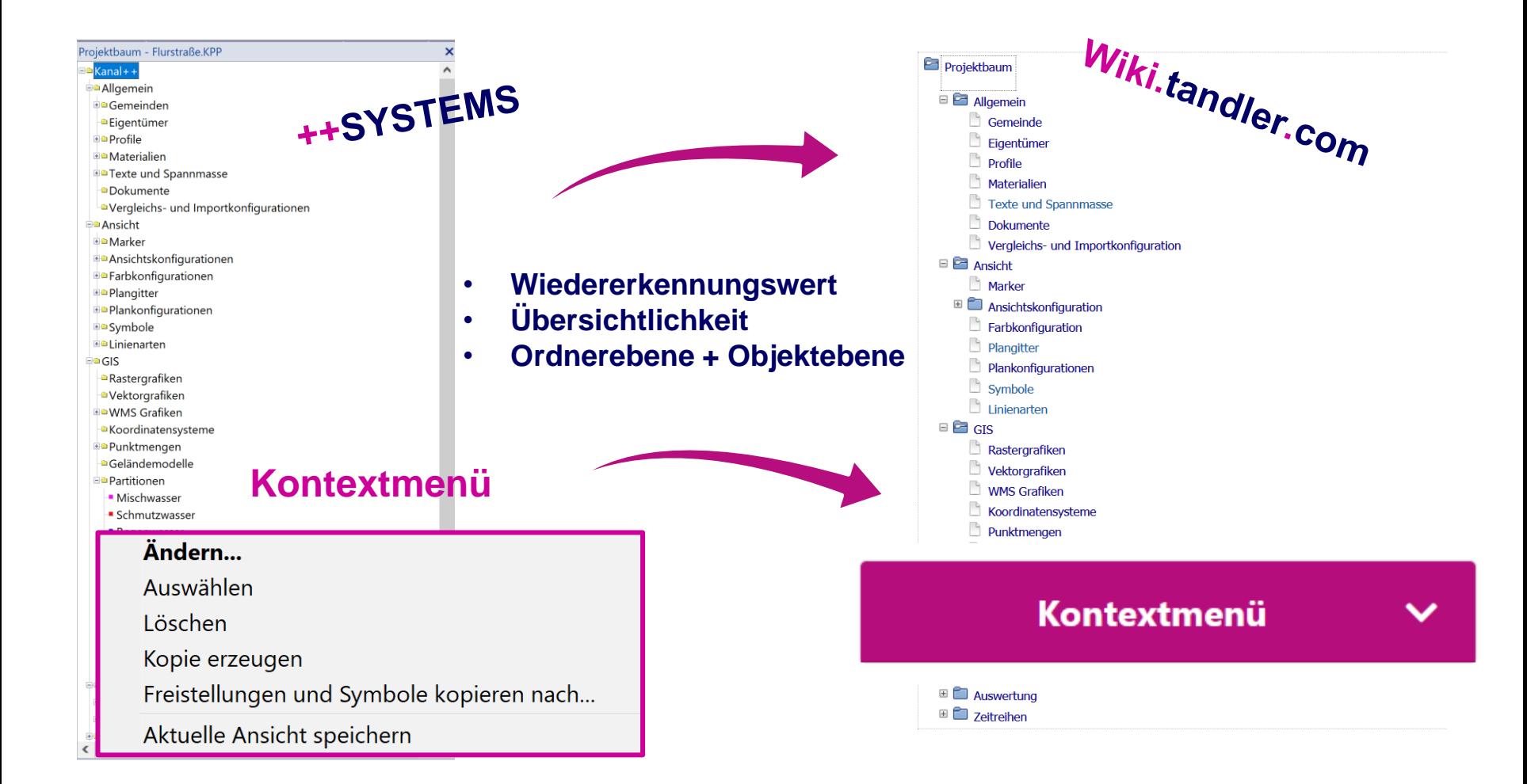

#### tandler•com

# Struktur - Dialoge

#### **Als zentraler Anhaltspunkt für die Wiki Struktur**

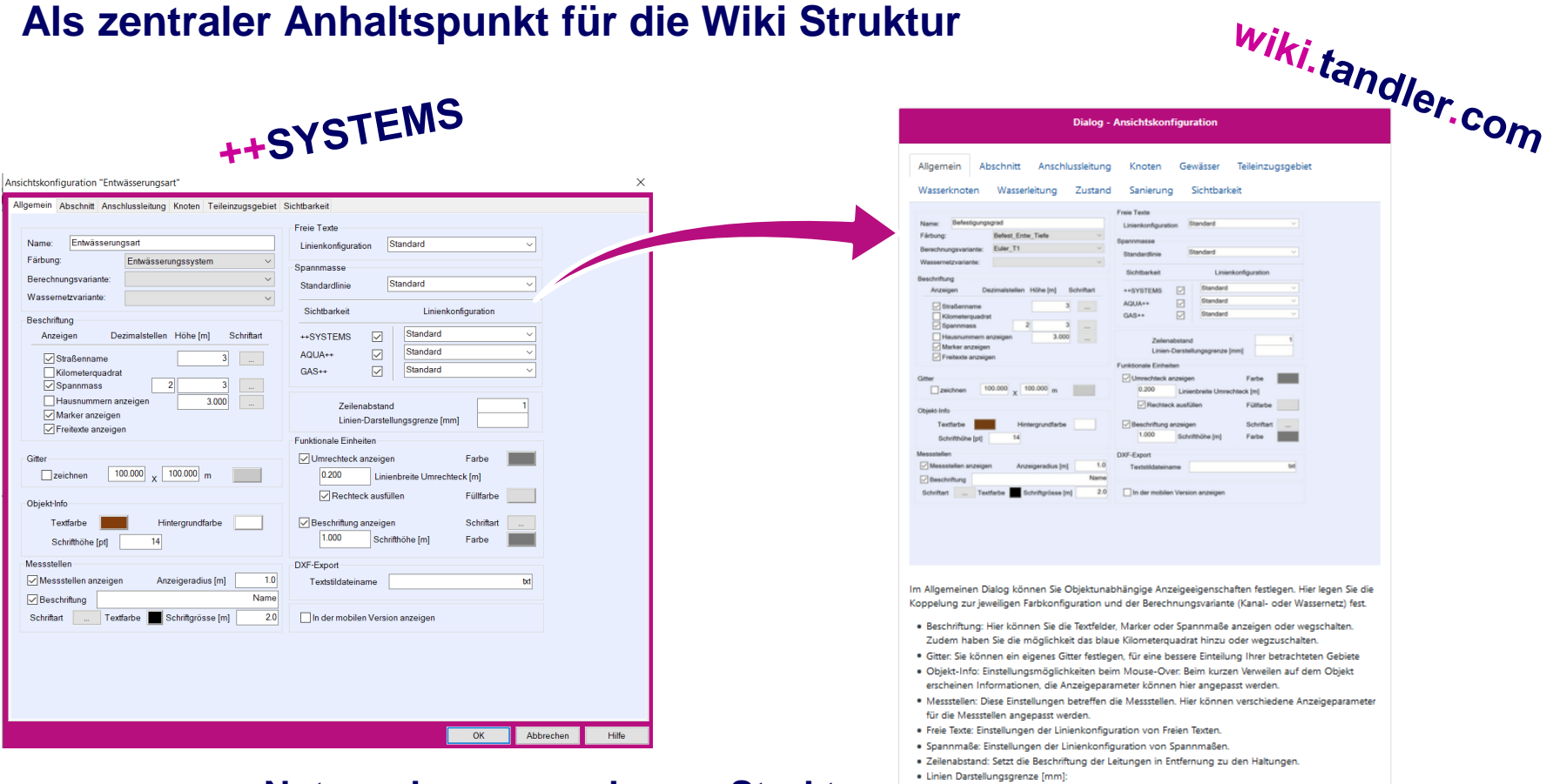

- **Nutzen der vorgegebenen Struktur**
- **Funktionsebene/ Objektebene**

#### ++SYSTEMS

· Funktionale Einheiten: Betrifft die Schmutzfrachtberechnung mit Funktionalen Einheiten. Sind hier Funktionale Einheiten erstellt werden diese über ein Rechteck dargestellt. Diese Ansichtsparameter

Die Beschriftungshöhe wird in [m] angegeben. Wird die Schrift am Bildschirm bzw. am Ausdruck durch den

. DXF-Export: Für den Textstildateiname kann hier ein eigener Name angegeben werden.??? · In der mobilen Version anzeigen: In der Mobilen Version werden nur die Ansichtskonfigurationen

können hier angepasst werden.

geszeigt, welche hier ausgwewählt wurden.

gewählten Maßstab kleiner 1[mm] wird diese ausgeblendet !!

# **Suchfunktion**

#### **Eine schnelle Möglichkeit Informationen zu finden mit der integrierten Suchfunktion**

Dokumentation durchsucher

**Suchwort = Seitentitel** → **wird direkt auf die Seite verlinkt**

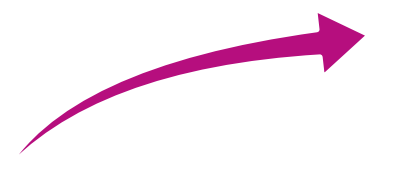

**Übereinstimmung mit Seitentitel**

Q

**Suchwort =/= Seitentitel** 

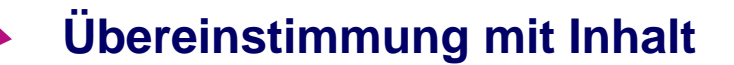

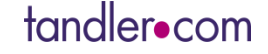

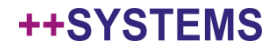

# Anleitungen – Schritt für Schritt

#### **Schritt-für-Schritt-Anleitungen für den Modellaufbau**

- **Basisdaten für den Projektaufbau**
- **Umfangreiche Beschreibung und Bilder für jeden Schritt**
- **Kurze und prägnante Videos für die einzelnen Schritte**

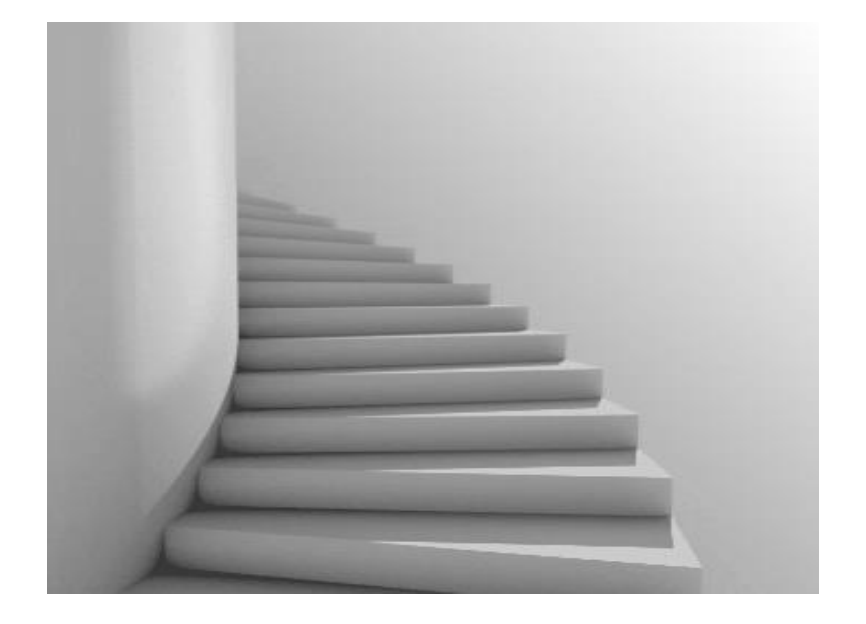

- **++ Kostenlose Schulung**
- **++ Schnelles und einfaches Anlernen von neuen Mitarbeitern**
- **++ Aufbauend auf diese Anleitungen können Sie hier unsere Schulungsangebote besser nutzen**

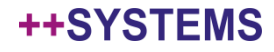

# Zukünftige Themen des Wikis

#### **Dokumentation wird auch für weitere Module angeboten**

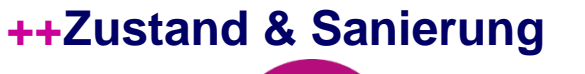

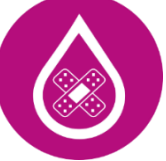

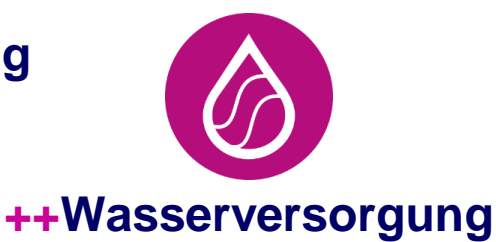

**++ToGO**

#### **Besondere Themengebiete:**

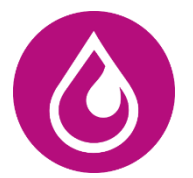

- **Modellierung von Sonderbauwerken – Videos**
- **Variantenabhängige Attribute**
- **Längsschnitt**

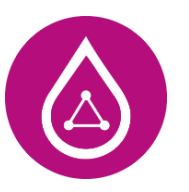

- **Versickerungsansatz**
- **Starkregenleitfäden**
- **3D Visualisierung**

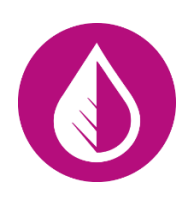

• **A102 Umsetzung in Flow**

**Haben Sie einen interessanten Themenvorschlag???**

tandler•com

# Zukünftige Entwicklung des Wikis

#### **Weiter als zentrale Plattform werden eingesetzt:**

• **Von der Dokumentation zur Wissensdatenbank!**

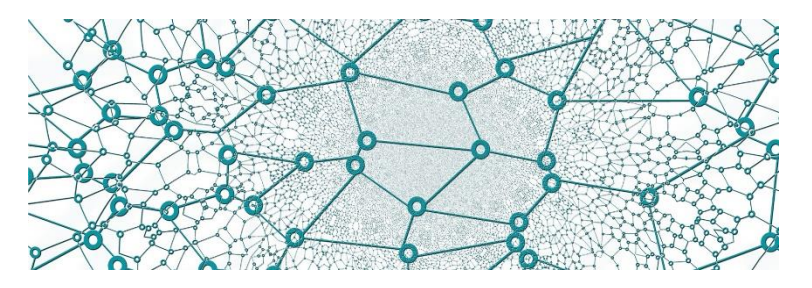

• **Einbindung von Anwendern** 

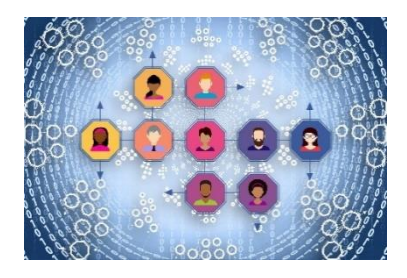

#### **Unser Wiki ist auch IHR Wiki! Diskussionsforum**

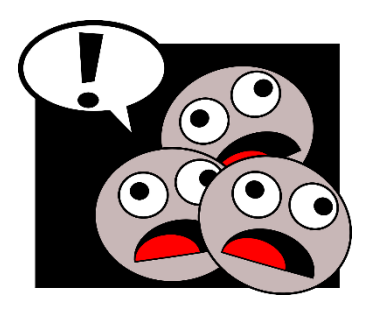

#### tandler•com

…

### Webinare März 2021

**Aktuelle Webinare unter www.tandler.com**

• **Aufbereitung von Eingangsdaten am Beispiel QGIS 13. April**

• **Geo3D: Visualisieren Sie Geländemodelle in 3D 21. April**

• **Weitere Webinare im Sommer/Herbst 2021**

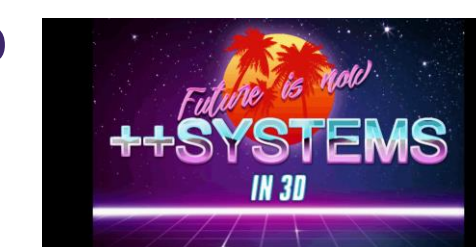

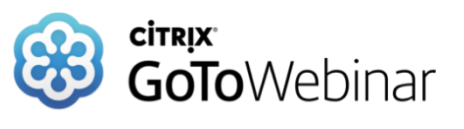

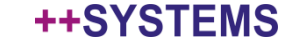

# Danke für Ihre Aufmerksamkeit

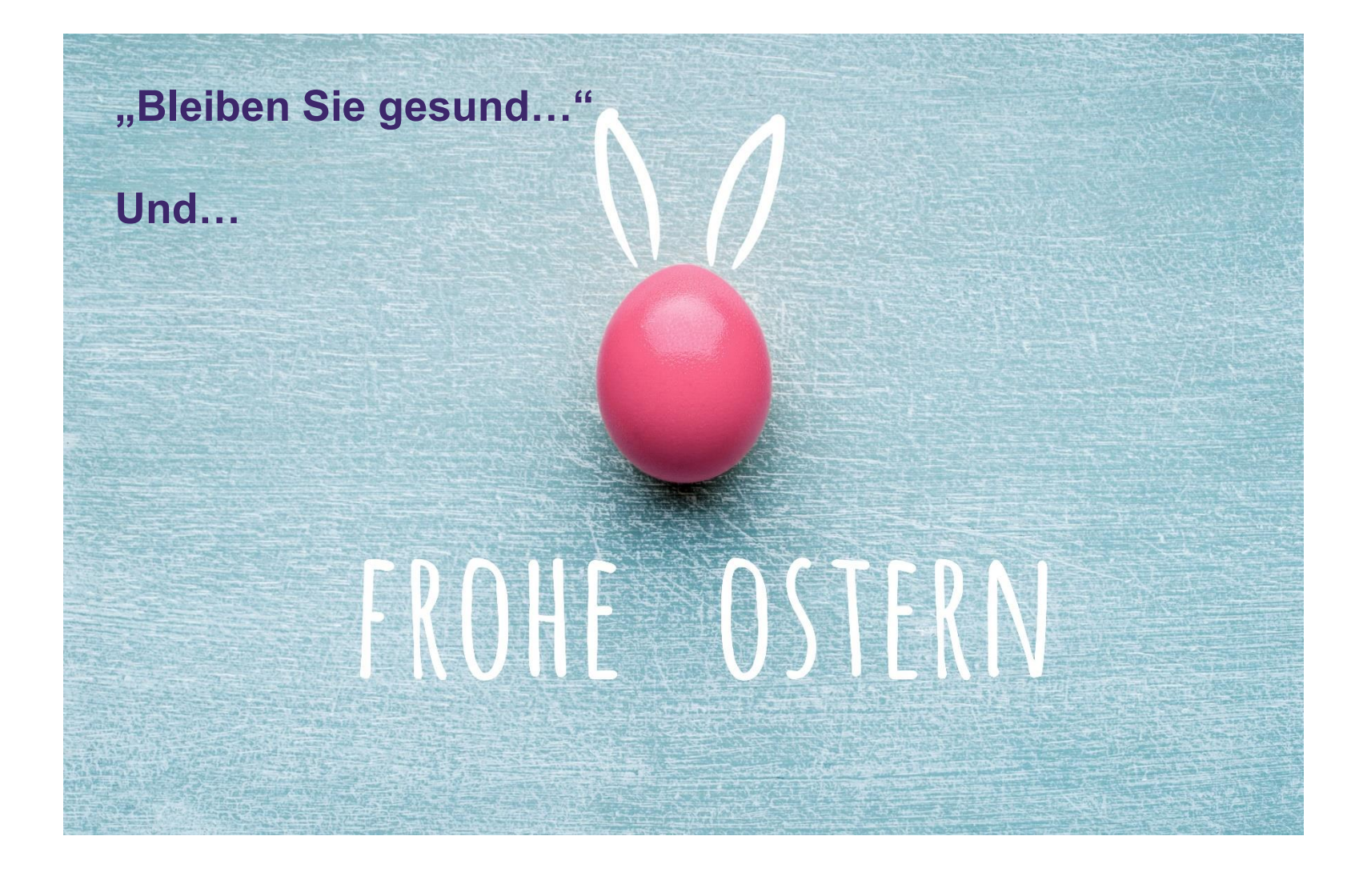

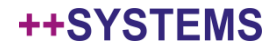